# Terminación, liquidación y cierre del contrato

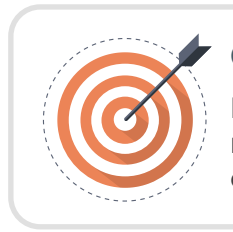

#### Objetivo

Identificar las actividades que debe realizar el usuario responsable de gestionar la terminación, liquidación y cierre del contrato en el SECOP II.

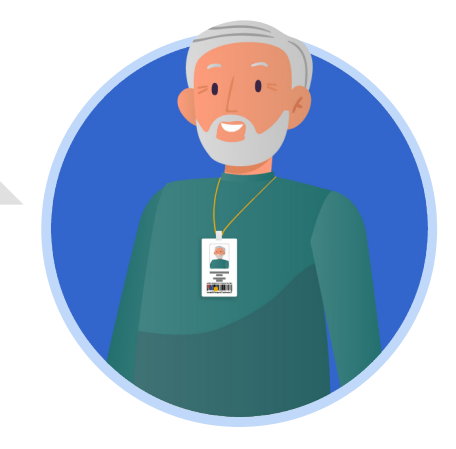

## ESTRUCTURADOR/ORDENADOR DEL GASTO:

Como usuario responsable de la Entidad Estatal podrás gestionar la terminación, liquidación y cierre del contrato en el SECOP II así:

## A. Terminación y liquidación:

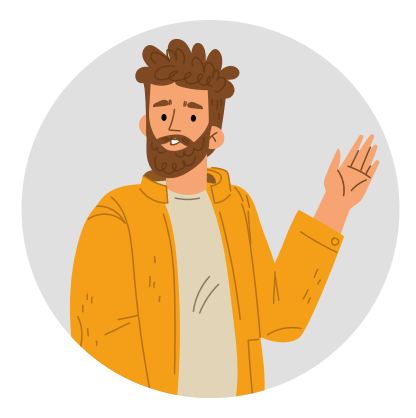

Como usuario responsable de la Entidad Estatal podrás realizar esta modificación si requieres, cambiar el estado del contrato a "Terminado" y si tienes disponibles los documentos relacionados con la terminación o con la liquidación, si aplica.

Lo anterior teniendo en cuenta que esta modificación bloqueará cualquier cambio al contrato electrónico solo tendrás habilitada la sección de "Ejecución del contrato" para gestionar las solicitudes de pago pendientes en el "Plan de pagos" o la opción de anexar documentos adicionales, del cumplimiento de las obligaciones poscontractuales en "Documentos de la ejecución".

Al seleccionar esta modificación, el SECOP II mostrará mensaje con la pregunta "¿Requiere reconocimiento del proveedor?". Por defecto, esta opción viene seleccionada, lo cual, indica que la modificación requiere aprobación del Proveedor. Si vas a realizar una terminación bilateral del contrato deberás dejar seleccionada esta opción. Para el caso de una terminación unilateral o caducar el contrato, deja esta opción sin marcar.

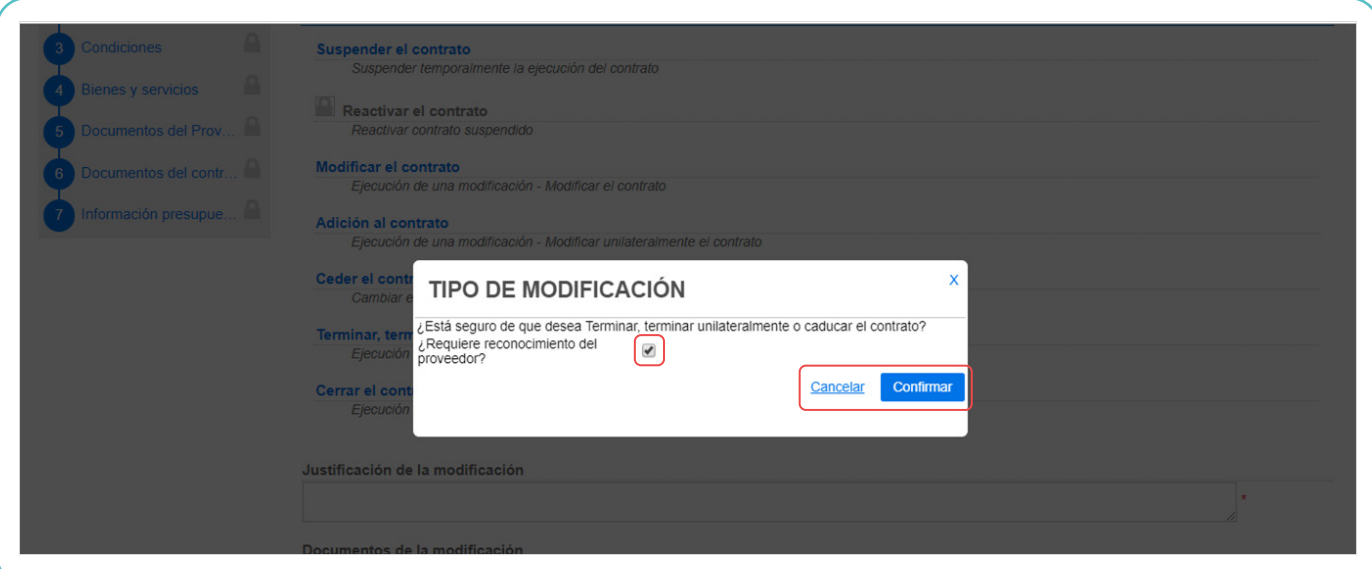

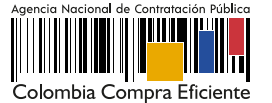

El SECOP II habilitará una venta emergente en donde podrás actualizar la fecha de liquidación u obligaciones (ambientales, posconsumo, reversión) en caso de que las hayas configurado previamente. Y podrás anexar los documentos soporte correspondientes.

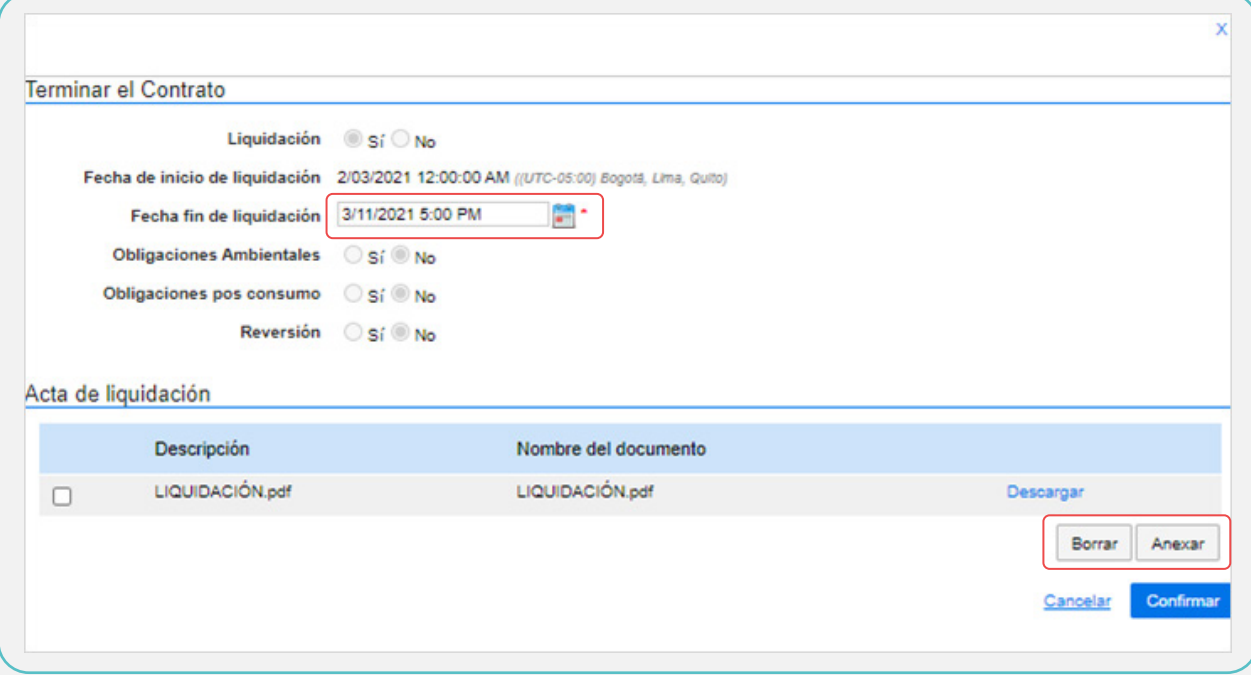

Una vez publiques la modificación de "Terminar, terminar unilateralmente o caducar el contrato" el estado del contrato quedará como "Terminado".

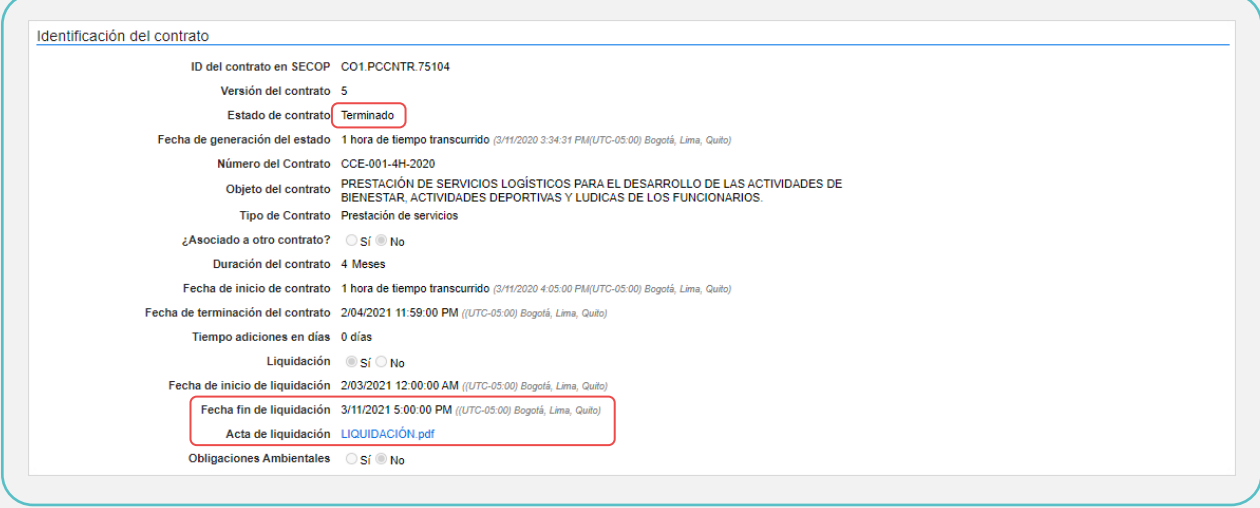

### B. Cerrar el contrato

Para realizar el cierre del contrato en el SECOP II deberás realizar una modificación de tipo "Cerrar el contrato" para esto ten en cuenta las instrucciones dadas en la Unidad No. 4 – Modificaciones al contrato.

Con esta modificación la Entidad Estatal podrá realizar el cierre total del expediente contractual. Esta modificación, se debe realizar únicamente cuando se hayan cumplido todas las obligaciones poscontractuales y la Entidad Estatal tenga todos los documentos soporte de cada obligación.

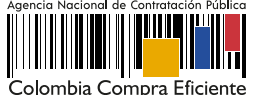

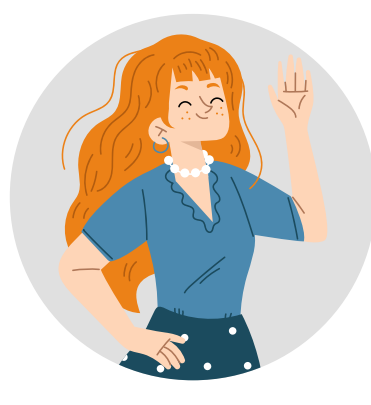

En el caso de que no se hayan cumplido todas las fechas asociadas al contrato y la Entidad Estatal requiera cerrar el mismo deberás realizar una la modificación ajustando estas fechas, y posteriormente proceder con la terminación y cierre del expediente del contrato.

Ten en cuenta que, una vez realices esta modificación el contrato se cierra, en consecuencia, la plataforma bloqueará el cargue posterior de cualquier documento o actualización adicional en el contrato electrónico.

En la gestión de esta modificación el SECOP II, habilitará la sección de "Documentos del contrato" en esta sección podrás anexar los documentos que consideres necesarios para realizar el cierre del expediente contractual.

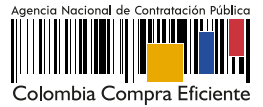